#### **1) What is Bluetooth?**

Bluetooth is a type of short-range wireless technology that provides wireless connectivity to users of computers and PDAs equipped with Bluetooth.

### **2) Precautions for using Bluetooth**

Wireless connections are used in a wide range of fields. Therefore, in order to prevent malfunctions with the following, Bluetooth should be turned off.

- Hospitals
- Aircraft
- Gasoline/Petrol stations
- Fire alarms

#### **3) For better transmission**

Bluetooth connectivity varies greatly according to its operating environment. If a good connection cannot be achieved, try connecting again. Connections are difficult to achieve in the following locations. • Near electronic equipment

- Near broadcasting stations or wireless base stations
- Near wireless LAN (IEEE802.11)

### **4) Other features of Bluetooth technology**

• Equipment using Bluetooth technology may require a few seconds until the Bluetooth function can be used after it is turned on. This length of time differs depending on the equipment. (This unit requires a maximum of 8 seconds.)

> The installer automatically starts up and the Brother Mobile Printing Software dialog box appears.

If the installer does not automatically start up, double-click "My Computer", and then double-click  $\frac{n_{\text{max}}}{n_{\text{max}}}$ 

A User's Guide and a Software Guide are provided on the CD-ROM

# **Software Guide**

The Software Guide describes the procedures for installing and uninstalling the software onto a computer running Windows® or onto a Pocket PC and their printing procedures.

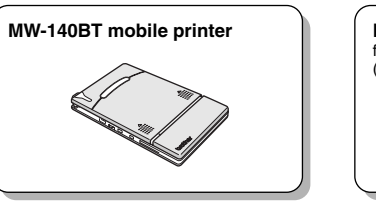

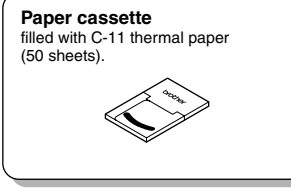

**CD-ROM** (contains the software, the User's Guide and the Software Guide)

**Charger** (AC adapter) (Power plug may vary by country)

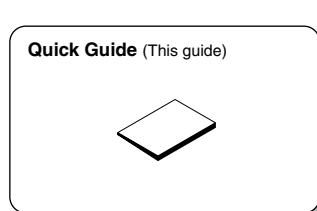

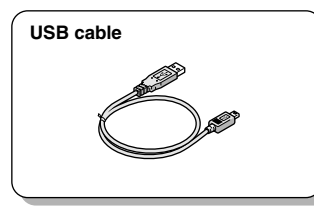

# **Printer operation**

**Read the Quick Guide and check that all accessories are enclosed.**

### **Insert the enclosed CD-ROM into the CD-ROM drive of the computer running Windows®.**

**1**

 $\blacksquare$ 

 $\bullet$  $\bullet$  **2**

 $\bullet$ 

 $\qquad \qquad \Box$ 

 $\bullet$  $\blacksquare$  $\bullet$  $\qquad \qquad \bullet$  $\triangle$  $\bullet$  $\qquad \qquad \blacksquare$  $\qquad \qquad \bullet$  $\begin{array}{c} \begin{array}{c} \begin{array}{c} \begin{array}{c} \end{array} \end{array} \end{array} \end{array}$  $\begin{array}{c} \begin{array}{c} \begin{array}{c} \begin{array}{c} \end{array} \end{array} \end{array} \end{array} \end{array}$ 

 $\bullet$  $\begin{array}{c} \begin{array}{c} \begin{array}{c} \begin{array}{c} \end{array} \end{array} \end{array} \end{array} \end{array}$ 

 $\bullet$  $\triangle$  $\bullet$  $\qquad \qquad \blacksquare$ 

 $\bullet$  $\bullet$ 

 $\qquad \qquad \bullet$  $\bullet$ 

 $\qquad \qquad \bullet$  $\qquad \qquad \bullet$  $\bullet$  $\bullet$  $\bullet$  $\bullet$ 

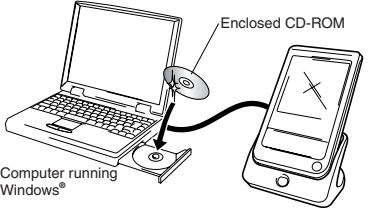

Pocket PC

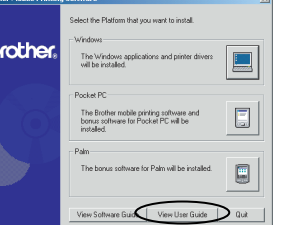

**Note**: Read the User's Guide before operating the printer. It is recommended you save the User's Guide onto your PC for future reference.

> **Install the software according to the instructions that appear.** To view the Software Guide, click the View Software Guide button.

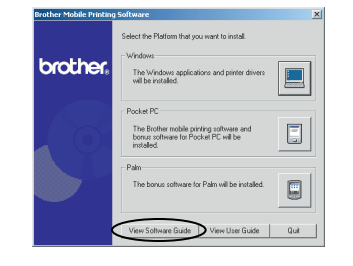

**Print!!** Refer to the Software Guide.

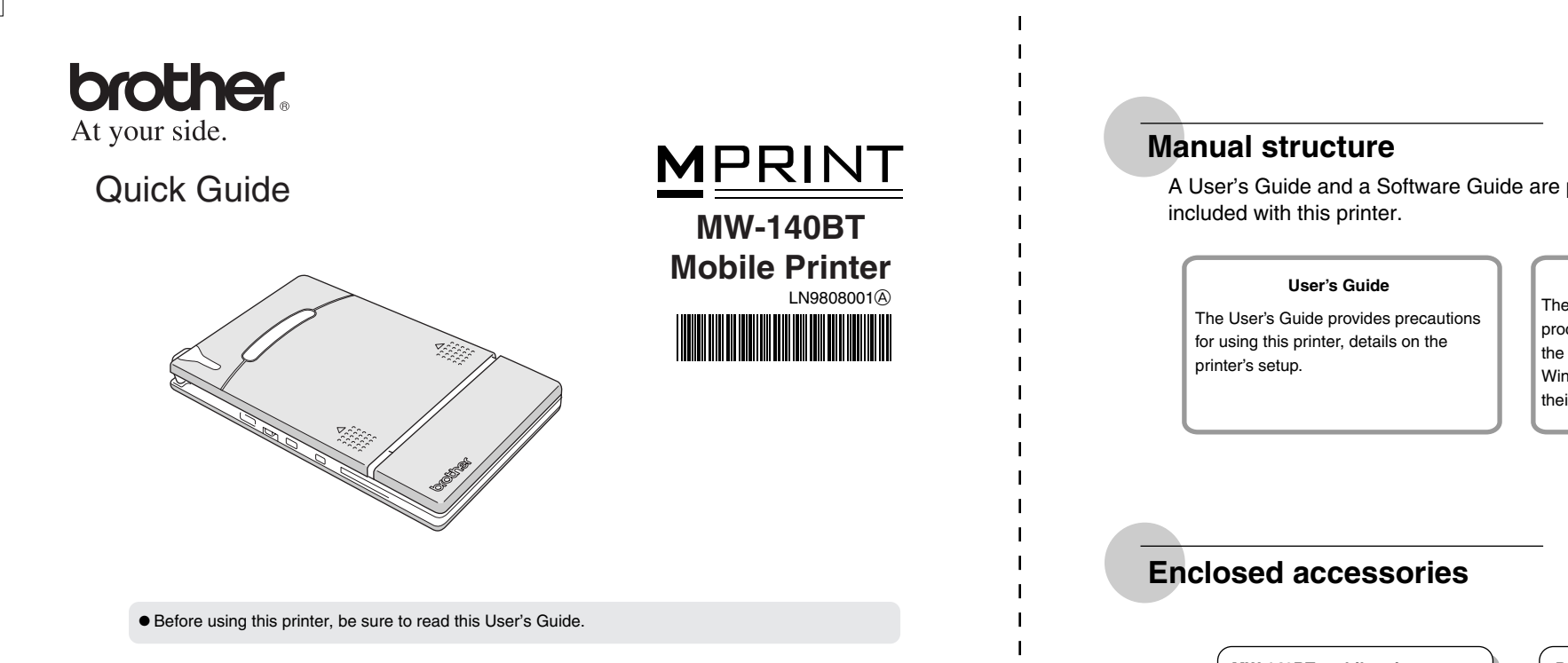

**4**

**5**

**Note**: Adobe Acrobat Reader is needed in order to view the User's Guide and the Software Guide.

### **Printer specifications**

**Product specifications**

### **MW-140BT Accessories**

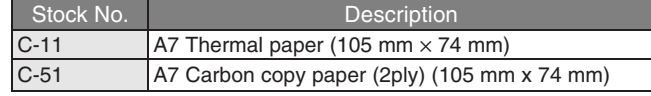

Count: 50 sheets/cassette (thermal paper) 30 sheets/cassette (all others)

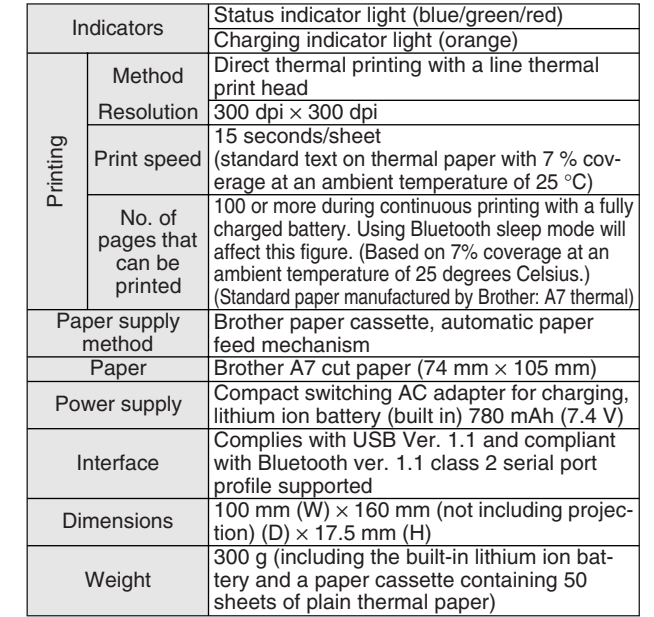

Prepare the printer.<br>Refer to the User's Guide. (The User's Guide can be viewed by clicking the View User Guide Refer to the User's Guide. (The User's Guide can be viewed by clicking the View User Guide<br>button in the first dialog box that appears when the installer is started up to install the software.)

## MW-140BT Quick Guide

Printed in Japan

Free Manuals Download Website [http://myh66.com](http://myh66.com/) [http://usermanuals.us](http://usermanuals.us/) [http://www.somanuals.com](http://www.somanuals.com/) [http://www.4manuals.cc](http://www.4manuals.cc/) [http://www.manual-lib.com](http://www.manual-lib.com/) [http://www.404manual.com](http://www.404manual.com/) [http://www.luxmanual.com](http://www.luxmanual.com/) [http://aubethermostatmanual.com](http://aubethermostatmanual.com/) Golf course search by state [http://golfingnear.com](http://www.golfingnear.com/)

Email search by domain

[http://emailbydomain.com](http://emailbydomain.com/) Auto manuals search

[http://auto.somanuals.com](http://auto.somanuals.com/) TV manuals search

[http://tv.somanuals.com](http://tv.somanuals.com/)